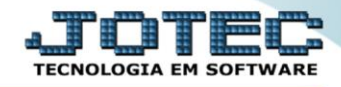

## **RELATÓRIO PAGAR Relatório de Duplicatas Aceitas** *DAREDDPCP*

*Explicação: Essa rotina tem a função de imprimir o "Relatório de Duplicatas Aceitas".*

Para realizar essa operação acesse o módulo: *Diário Auxiliar***.**

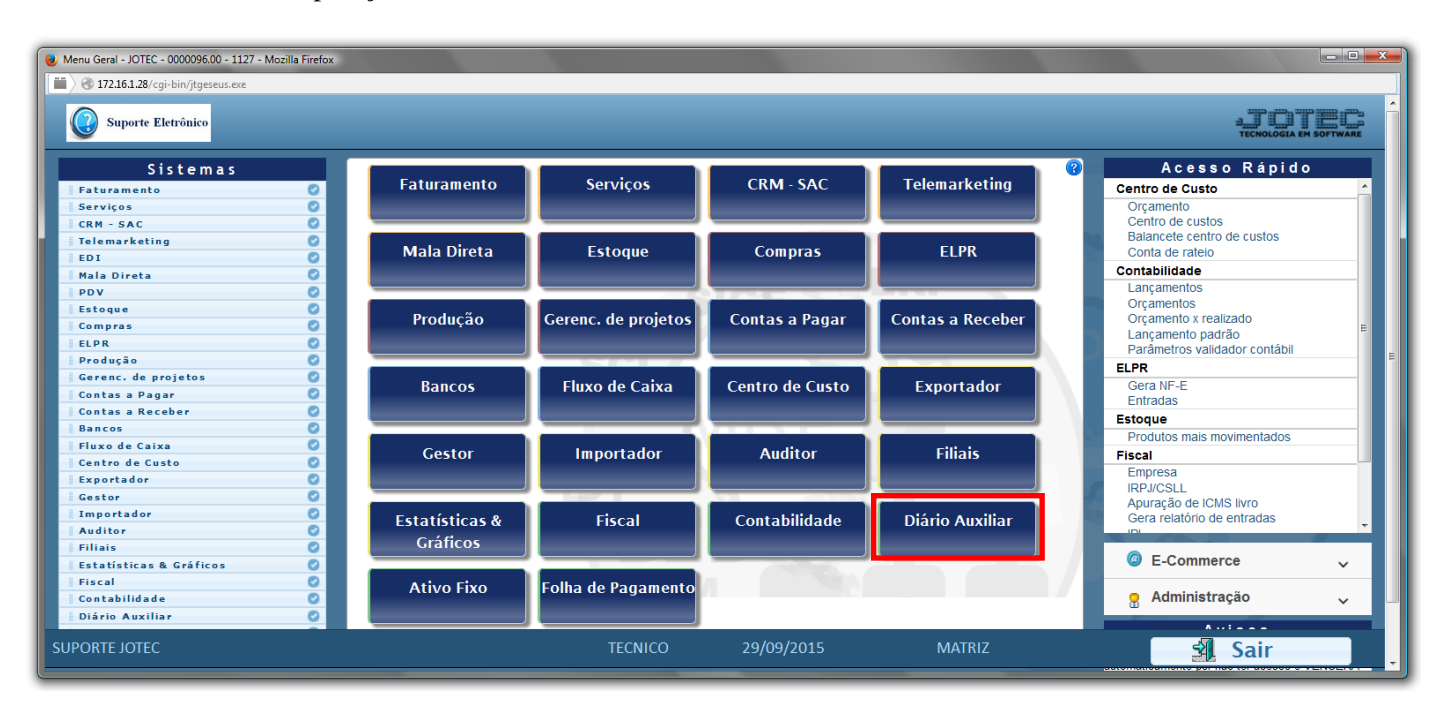

## Em seguida acesse: *Relatório ç. pagar > Duplicatas aceitas*.

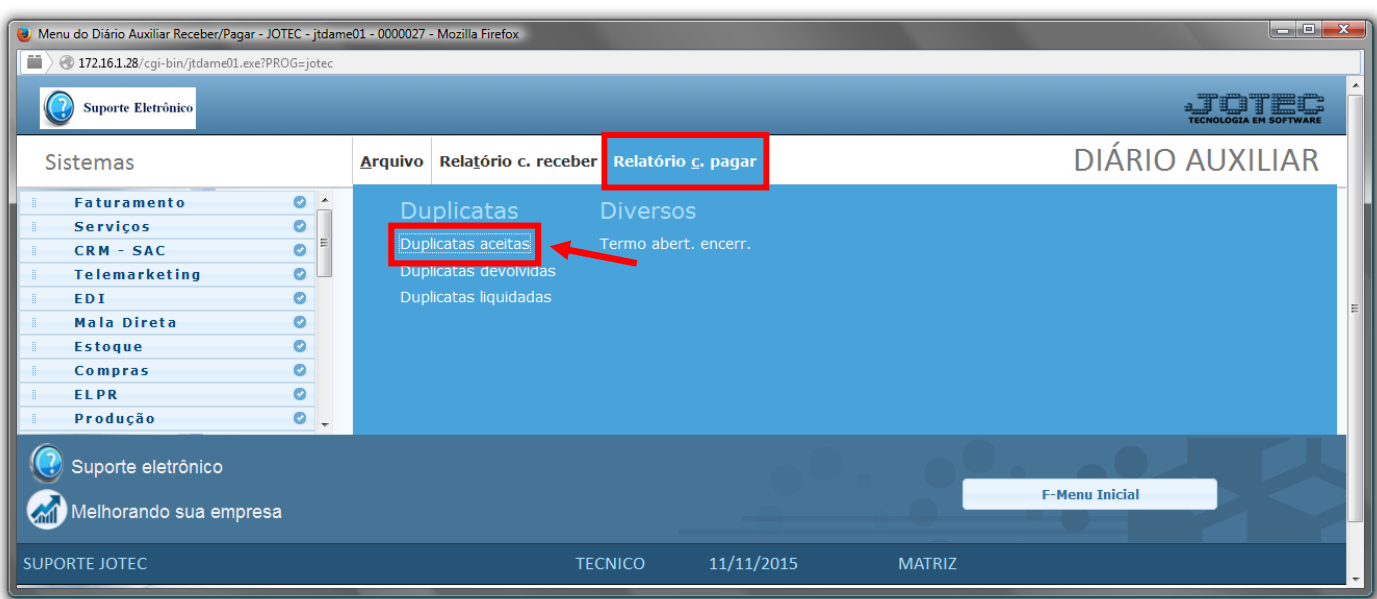

**TECNOLOGIA EM SOFTWARE** 

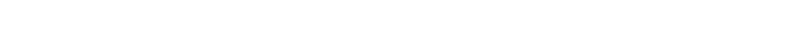

- Será aberta a tela de *"Diário auxiliar contas a pagar – duplicatas aceitas"*.
- Informe a *(1)Data de emissão "inicial e final"*, informe a *(2)Data de entrada "inicial e final"*, informe o número de *(3)Duplica "inicial e final"* e informe a *(4)Conta de rateio "inicial e final"* a serem considerados na emissão do relatório.
- Informe o número da *(5)Folha inicial* ao qual será considerada para a emissão.
- Clique no ícone da *"Impressora"* para emitir o relatório.

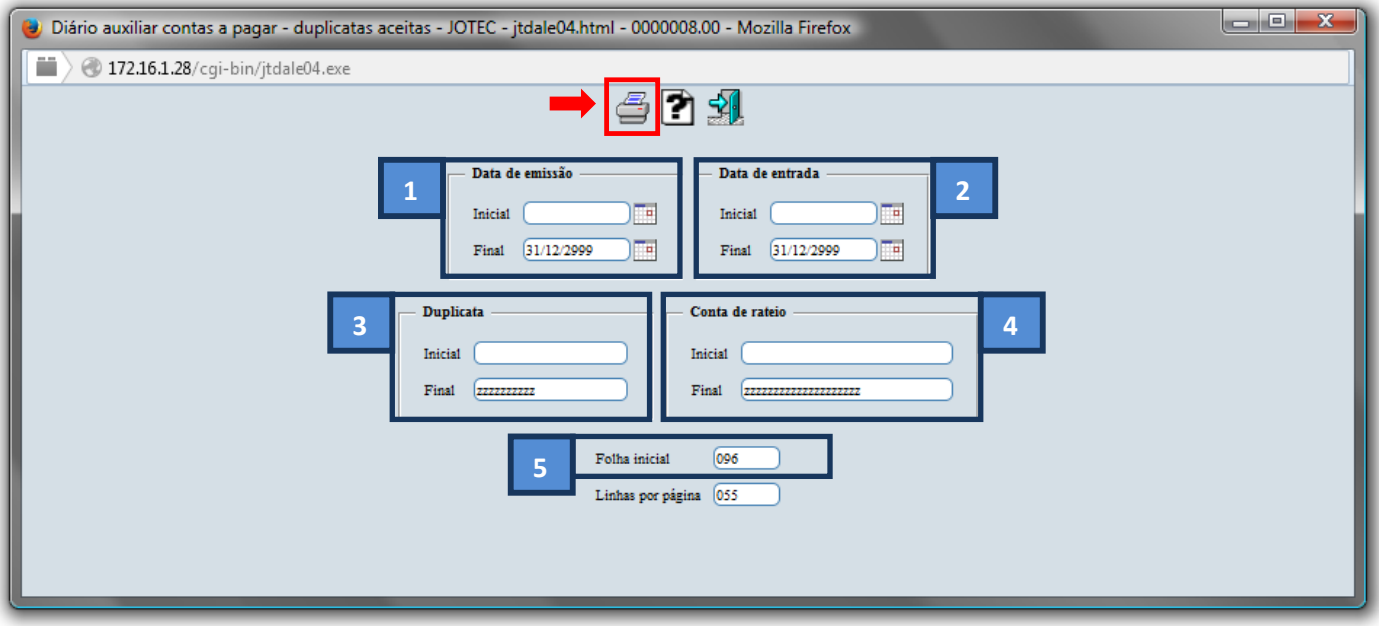

Selecione a opção: *Gráfica Normal – PDF com Logotipo* e clique na *Impressora*.

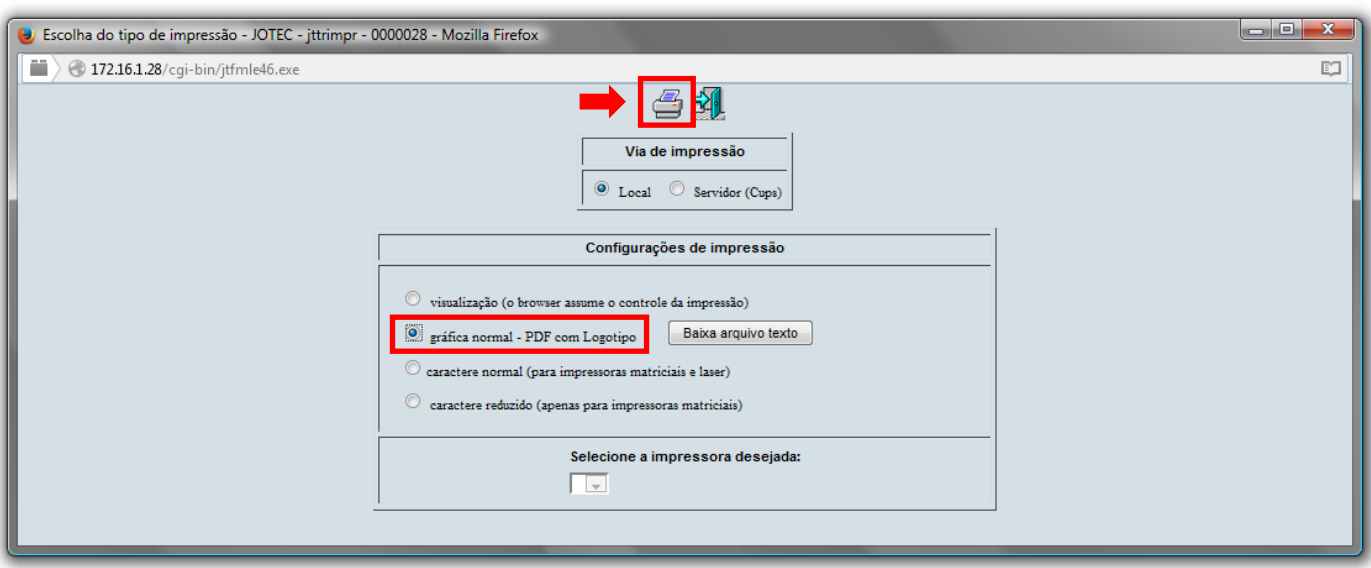

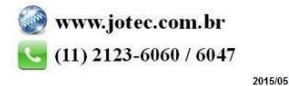

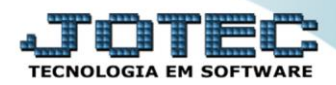

*Será aberta a tela com o relatório desejado.*

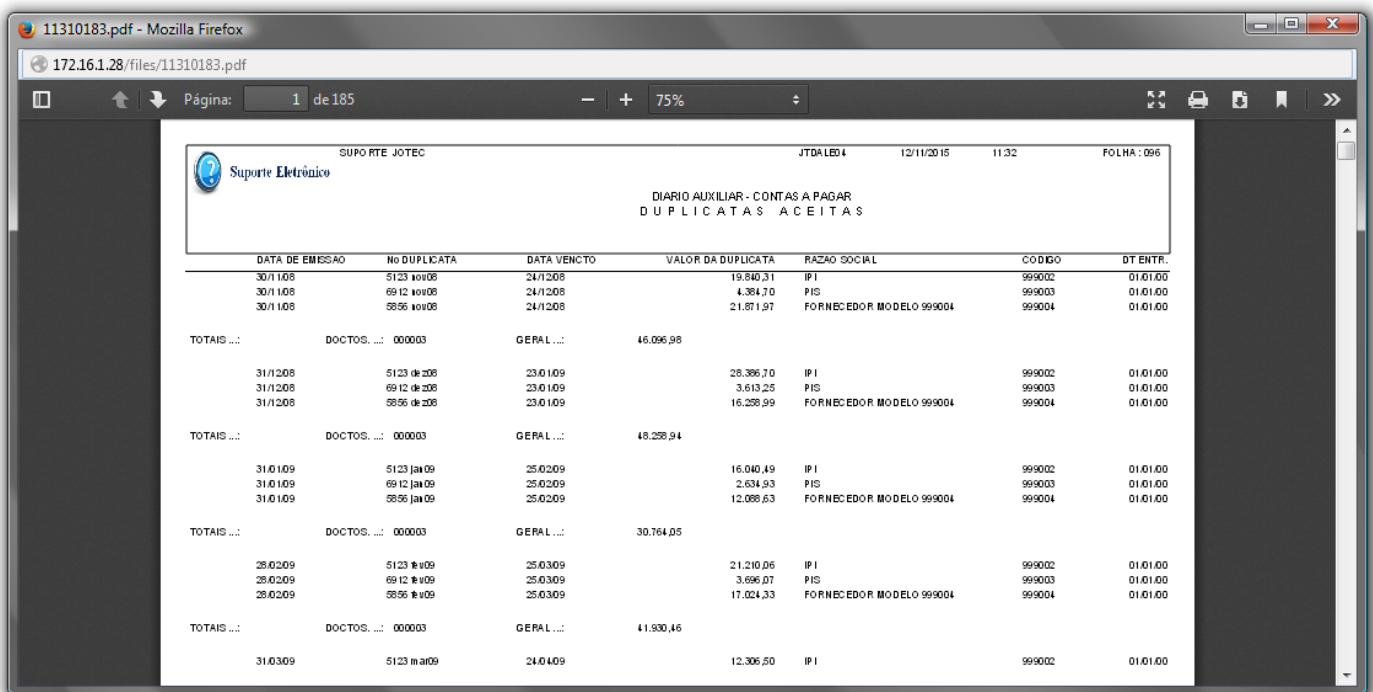

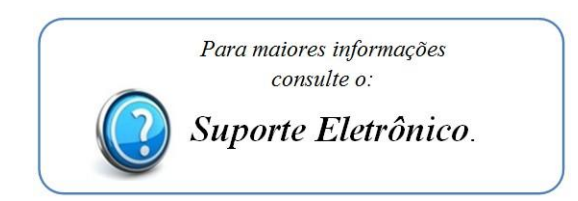

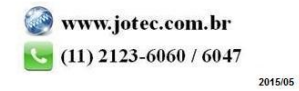